# Электронные таблицы

Янкович Елена Петровна

Кафедра геологии и разведки полезных ископаемых

# Понятие «Электронная таблица»

**Электронная таблица** - это прикладная программа, предназначенная для автоматизации процесса ввода и редактирования табличных данных и

вычисления в них.

**Excel** - это табличный процессор, то есть программа, предназначенная для автоматизации работы с большими массивами чисел, представленными в табличной форме.

### ИСТОРИЧЕСКИЕ ДАННЫЕ

- Первый табличный процессор был создан в 1979 г., предназначался для компьютеров типа Appl – VisiCalk
- $\bullet$  1982 г. Lotus 1,2,3 –IBM PS
- Multiplan, SuperCalc, Quattro Pro
- <span id="page-2-0"></span>o MS Excel

### История создания электронной таблицы

- В 1982 году Microsoft запустила на рынок первый электронный табличный процессор Multiplan
- $\bullet$  1988 год Excel 2.0 для Windows
- 1990 год Excel 3.0
- 1992 год Excel 4.0
- 1993 год Excel 5.0
- $\bullet$  1995 год Excel 7 для Windows 95
- 1997 год Excel 97 (включён в пакет Microsoft Office 97)
- **•** 1999 год Excel 2000 (9) Microsoft Office 2000
- $\sim 2001$  год Excel 2002 (10) Microsoft Office XP
- 2003 год Excel 2003 (11) Microsoft Office 2003
- 2007 год Excel 2007 (12) Microsoft Office 2007
- 2010 год Excel 2010 (13) Microsoft Office 2010

# Назначение электронной таблицы

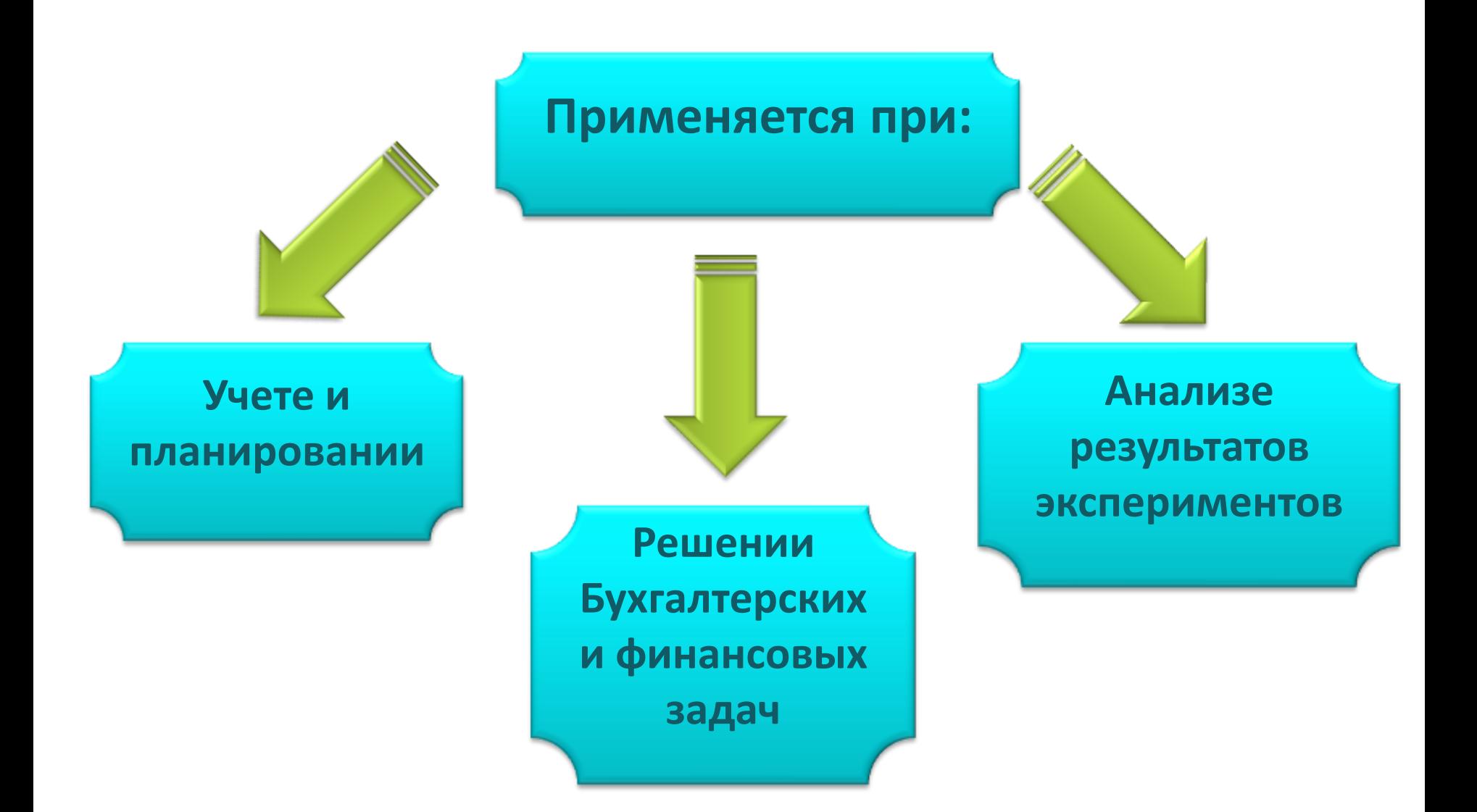

### НАЗНАЧЕНИЕ

- **Табличный процессор** это комплекс взаимосвязанных программ, предназначенный для обработки электронных таблиц.
- **Электронная таблица** это компьютерный эквивалент обычной таблицы, состоящей из строк и столбцов, на пересечении которых располагаются клетки, содержащие числовую информацию, формулы, текст.
- Основное **назначение** табличного процессора автоматизация расчетов в табличной форме.
- Табличные процессоры представляют собой удобное средство для проведения бухгалтерских и статистических расчетов. В состав процессора входят сотни встроенных математических функций и алгоритмов статистической обработки данных. Кроме того, имеются мощные средства для связи таблиц между собой, создания и редактирования электронных баз данных.

# Основные функции электронной таблицы

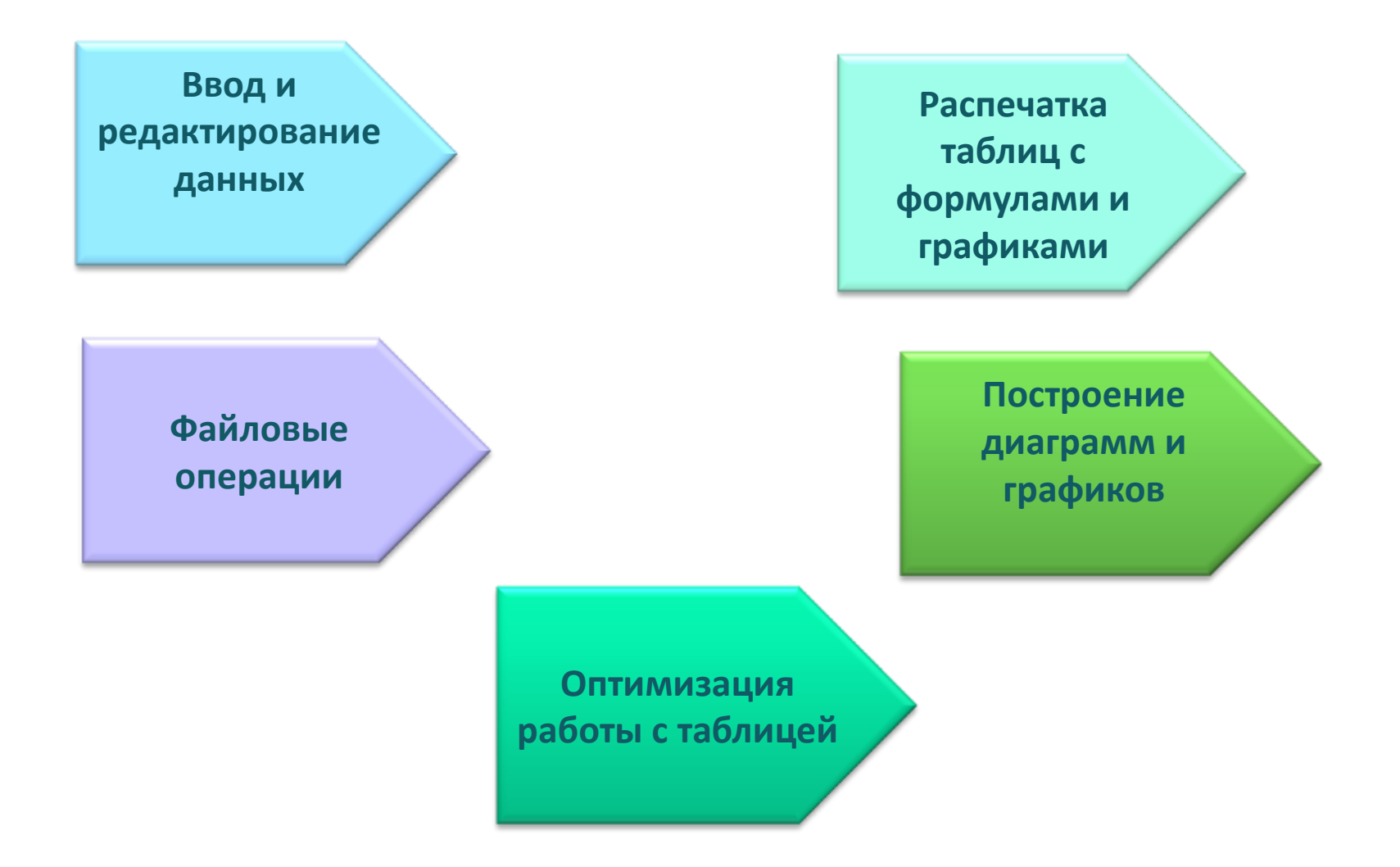

# КОМПЛЕКС ЗАДАЧ

- Выполнение вычислений в делопроизводстве: расчетные ведомости, сметы расходов, решение численными методами математических задач и т.д.
- Математическое моделирование.

Благодаря свойству: мгновенного пересчета формул при изменении значений входящих операндов табличные процессоры – удобный инструмент для организации численного эксперимента: подбор параметров, прогноз поведения моделируемой системы, анализ зависимостей, планирование, графическое представление данных.

 Использование ЭТ в качестве реляционной базы данных. Поиск информации по заданным условиям, сортировка информации.

### ОСНОВНЫЕ ПОНЯТИЯ

- **Ячейка**  элементарный объект электронной таблицы, расположенный на пересечении столбца и строки.
- **Строка** все ячейки, расположенные на одном горизонтальном уровне.
- **Столбец**  все ячейки, расположенные в одном вертикальном ряду таблицы.
- **Диапазон ячеек** группа смежных ячеек, которая может состоять из одной ячейки, строки (или ее части), столбца (или его части), а также из совокупности ячеек, охватывающих прямоугольную область таблицы.

#### ИМЕНА ОБЪЕКТОВ ЭЛЕКТРОННОЙ ТАБЛИЦЫ

- Таблица представляет собой сложный объект, который состоит из элементарных объектов: строки, столбца, ячейки, диапазона ячеек. Каждый элементарный объект обладает именем, которое определено разработчиками электронной таблицы.
- **Строка:** заголовки строк представлены в виде целых чисел, начиная с 1.
- **Столбец:** заголовки столбцов задаются буквами латинского алфавита сначала от A до Z, затем от АА до AZ, от ВА до ВZ и т.д.
- **Ячейка:** адрес ячейки определяется ее местоположением в таблице, и образуется из заголовков столбца и строки, на пересечении которых она находится. Сначала записывается заголовок столбца, а затем номер строки. Например: А3, D6, АВ46 и т.д.
- **Диапазон ячеек:** задается указанием адресов первой и последней его ячеек, разделенных двоеточием. Например: адрес диапазона, образованного частью строки 3 – **Е3:G3**; адрес диапазона, имеющего вид прямоугольника с начальной ячейкой F5 и конечной ячейкой G8 – **F5:G8**.

#### ОСНОВНЫЕ РЕЖИМЫ РАБОТЫ

- Режим готовности
- Режим ввода данных
- Режим редактирования
- Командный режим
- Режим отображения таблицы (отображение формул, отображения значений)
- Режим управления вычислениями

#### СИСТЕМА КОМАНД

- Команды редактирования таблицы
- о Команды форматирования
- Команды работы с файлами
- Команды работы с таблицей как с базой данных
- Команды графической обработки данных

#### ФОРМАТИРОВАНИЕ ТАБЛИЧНЫХ ДОКУМЕНТОВ

- Под *форматированием табличного документа* понимается ряд действий по изменению формы представления как самого документа, так и его объектов. Для форматирования объектов электронной таблицы, помимо обычных способов, принятых в текстовом процессоре, используются некоторые особые приемы:
- Данные в ячейках могут быть представлены различным образом (в разных форматах);
- Можно изменять ширину столбца или высоту строки, в которых хранятся данные;
- <span id="page-13-0"></span> Любой объект электронной таблицы может быть заключен в рамку и/или выделен специальным узором.
- **Формат ячейки** характеризуется следующими параметрами: число, выравнивание, шрифт, рамка, вид, защита.
- **Число** определяет тип данных, хранящихся в ячейке. **Выравнивание и шрифт** используются так же, как и в текстовом редакторе. **Рамка** определяет внешнее обрамление ячейки (тип, толщину, штрих линии). **Вид** определяет заливку и узор фона ячейки. **Защита** определяет уровень защиты данных в ячейке.
- **Формат строки** позволяет регулировать высоту строки и управлять отображением строки в таблице.
- **Высота строки** регулируется автоматически или вручную. При автоматической регулировке высоты строки выбирается такое значение, чтобы все данных помещались в строке.
- **Формат столбца** позволяет регулировать ширину столбца и управлять отображением столбца в таблице.
- <span id="page-14-0"></span> **Ширина столбца** может регулироваться автоматически или вручную. При автоматической регулировке ширины столбца выбирается такое значение, чтобы все данные помещались в столбце в одну строку.

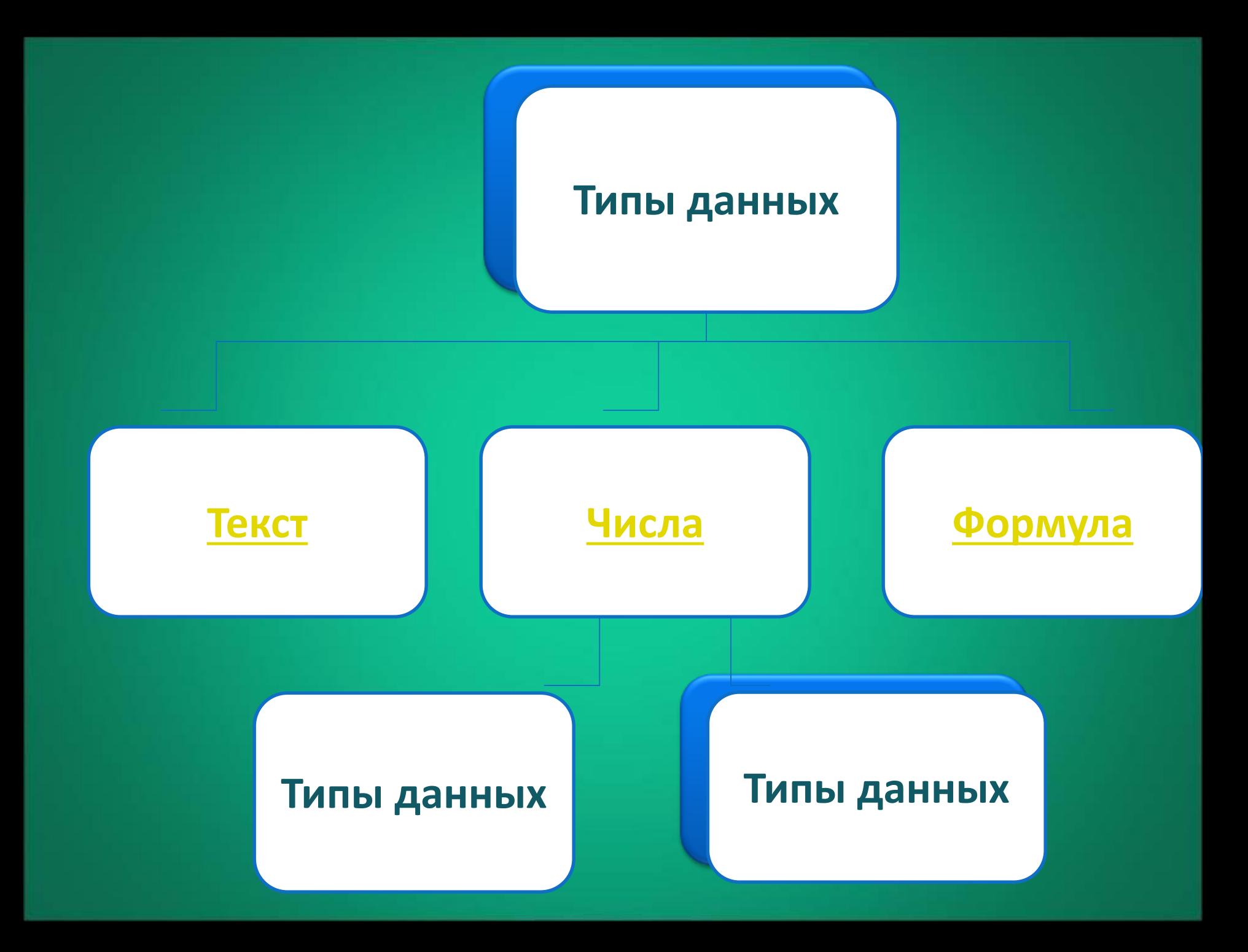

#### ДАННЫЕ ЭЛЕКТРОННОЙ ТАБЛИЦЫ

#### **Общий формат**

 Общий формат используется по умолчанию и позволяет вводить любые данные (числа, текст, даты, время и т.д.), которые распознаются и форматируются автоматически.

#### **Текстовый тип данных**

- Текстовые данные представляют собой некоторый набор символов. Если первый из них является буквой, кавычкой, апострофом или пробелом, либо цифры чередуются с буквами, то такая запись воспринимается как текст.
- Действия над текстовыми данными производятся аналогично действиям над объектами в текстовом процессоре.

#### **Пример текстовых данных:**

Расписание занятий

Группа  $2222$ 

''236

001 счет

### **Числовой тип данных**

- Числовые данные представляют собой последовательность цифр, которые могут быть разделены десятичной запятой и начинаться с цифры, знака числа (+ или -), или десятичной запятой.
- Над числовыми данными в электронной таблице могут производиться различные математические операции.

#### **Пример числовых данных**:

- 232,5
- -13,7
- +100
- ,345

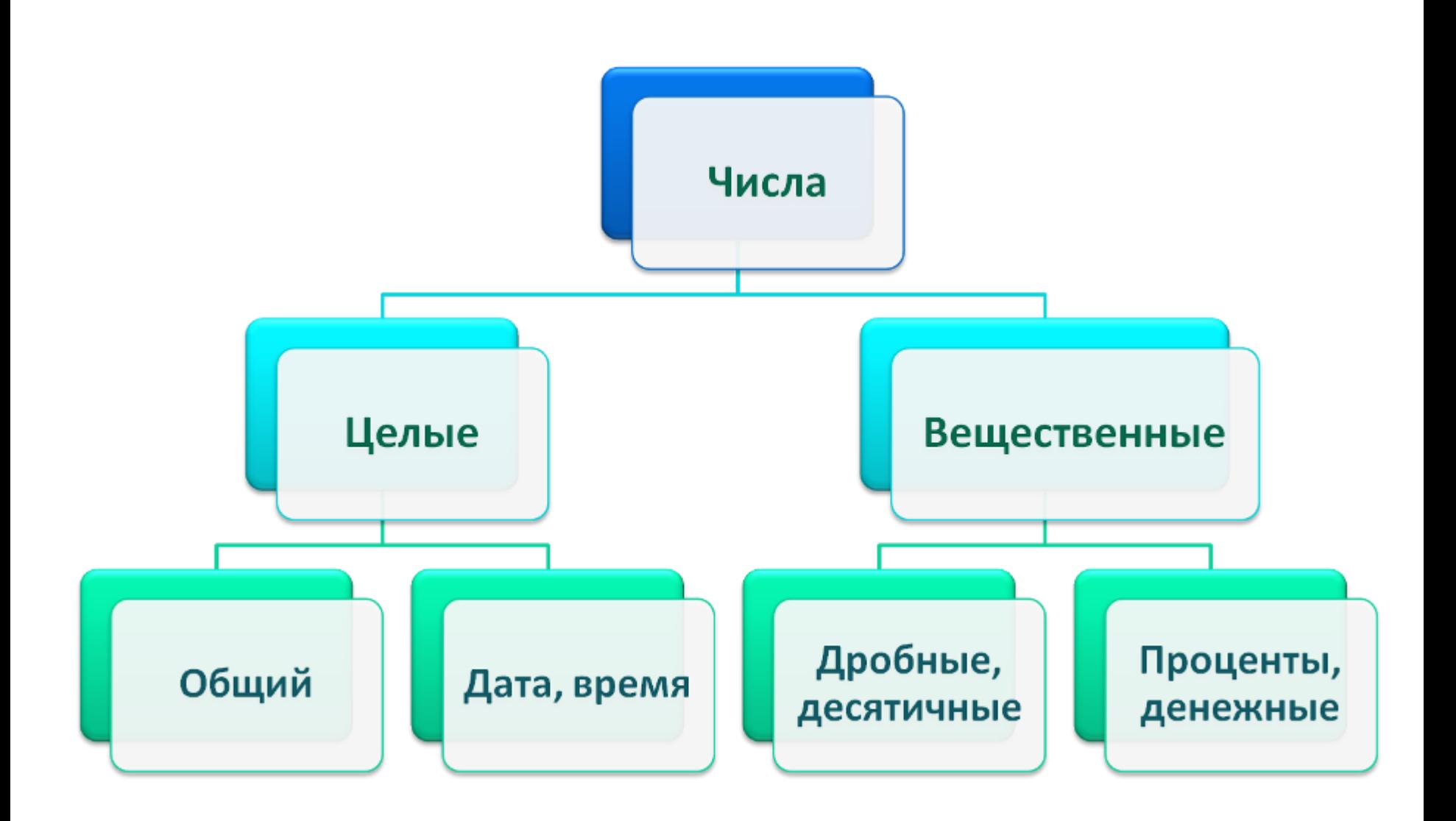

#### **Тип данных – даты**

Этот тип данных используется при выполнении таких функций, как добавление к дате числа, получение разности двух дат, при пересчете даты.

Пересчет чисел в даты производится автоматически в зависимости от заданного формата.

Табличный процессор позволяет представлять вводимые числа как даты несколькими способами.

#### **Пример.** Представление дат в разных форматах:

4 июня 1989

06.98

Июнь 2001

4 июня

04.06.

Июнь

#### **Процентный формат данных**

- Процентный формат обеспечивает представление числовых данных в форме процентов со знаком %.
- **Например**, если установлена точность в один десятичный знак, то при вводе числа 0.257 на экране появится 25.7%, а при вводе числа 257 на экране появится 25700.0%.

### **Денежный формат**

- Денежный формат обеспечивает такое представление чисел, при котором каждые три разряда разделены пробелом, а следом за последним десятичным знаком указывается денежная единица размерности – «р» (рубли). При этом пользователь может задать определенную точность представления (с округлением до целого числа (0 десятичных знаков), или с заданным количеством десятичных знаков.
- **Например**, число 12345 будет записано в ячейке как 12345 р. (с округлением до целого числа) и 12345.00р (с точностью до двух десятичных знаков).

# **Форматирование содержимого ячеек**

- Текстовые данные по умолчанию выравниваются по левому краю ячейки, а числа — по правому.
- Чтобы изменить формат отображения данных в текущей ячейке или выбранном диапазоне, используют команду Формат > Ячейки.

#### АДРЕСАЦИЯ

 Относительная адресация: всякие изменения в местоположении формулы путем копирования блока, переноса блока, вставки или удаления строк или столбцов приводят к автоматическому изменению адресов переменных в формулах, находящихся в смещенных ячейках (А5, В2)

 Абсолютная адресация: при смещении клеток модификации формул не происходит (\$A\$7, \$B8, D\$2)

# Относительная, абсолютная и смешанные ссылки

- Относительная ссылка при копировании меняет либо номер строки, либо букву столбца (А1, С6).
- Абсолютная ссылка при копировании не меняется и выносится за пределы таблицы (\$F\$11, \$A\$5).
- В смешанной ссылке координаты столбца относительные, а строки абсолютные (B\$2) или наоборот, координата столбца абсолютная, а строки – относительная (\$B1).

#### ЭТАПЫ КОМПЬЮТЕРНОГО МОДЕЛИРОВАНИЯ В СРЕДЕ ТАБЛИЧНОГО ПРОЦЕССОРА

- Формулировка задачи.
- Определение цели моделирования.
- Формализация задачи.
- Разработка информационной модели, построение таблицы, определение названия строк, столбцов, запись формул.
- Компьютерная модель, реализация информационной модели в среде табличного процессора.
- о Компьютерный эксперимент: тестирование, проведение расчетов, построение диаграмм.
- Проведение исследования: изменение данных, наблюдение за изменение результата, изменение диаграмм, графиков.
- Анализ результатов моделирование, формулирование вывода.
- Для облегчения расчетов в табличном процессоре Excel есть встроенные функции.
- Каждая стандартная встроенная функция имеет свое имя.
- Для удобства выбора и обращения к ним, все функции объединены в группы, называемые **категориями**: математические, статистические, финансовые, функции даты и времени, логические, текстовые и т.д.
- Использование всех функций в формулах происходит по совершенно одинаковым **правилам**:
	- **Каждая функция имеет свое неповторимое (уникальное) имя;**
	- **При обращении к функции после ее имени в круглых скобках указывается список аргументов, разделенных точкой с запятой;**
	- **Ввод функции в ячейку надо начинать со знака «=», а затем указать ее имя.**

#### МАТЕМАТИЧЕСКИЕ ФУНКЦИИ

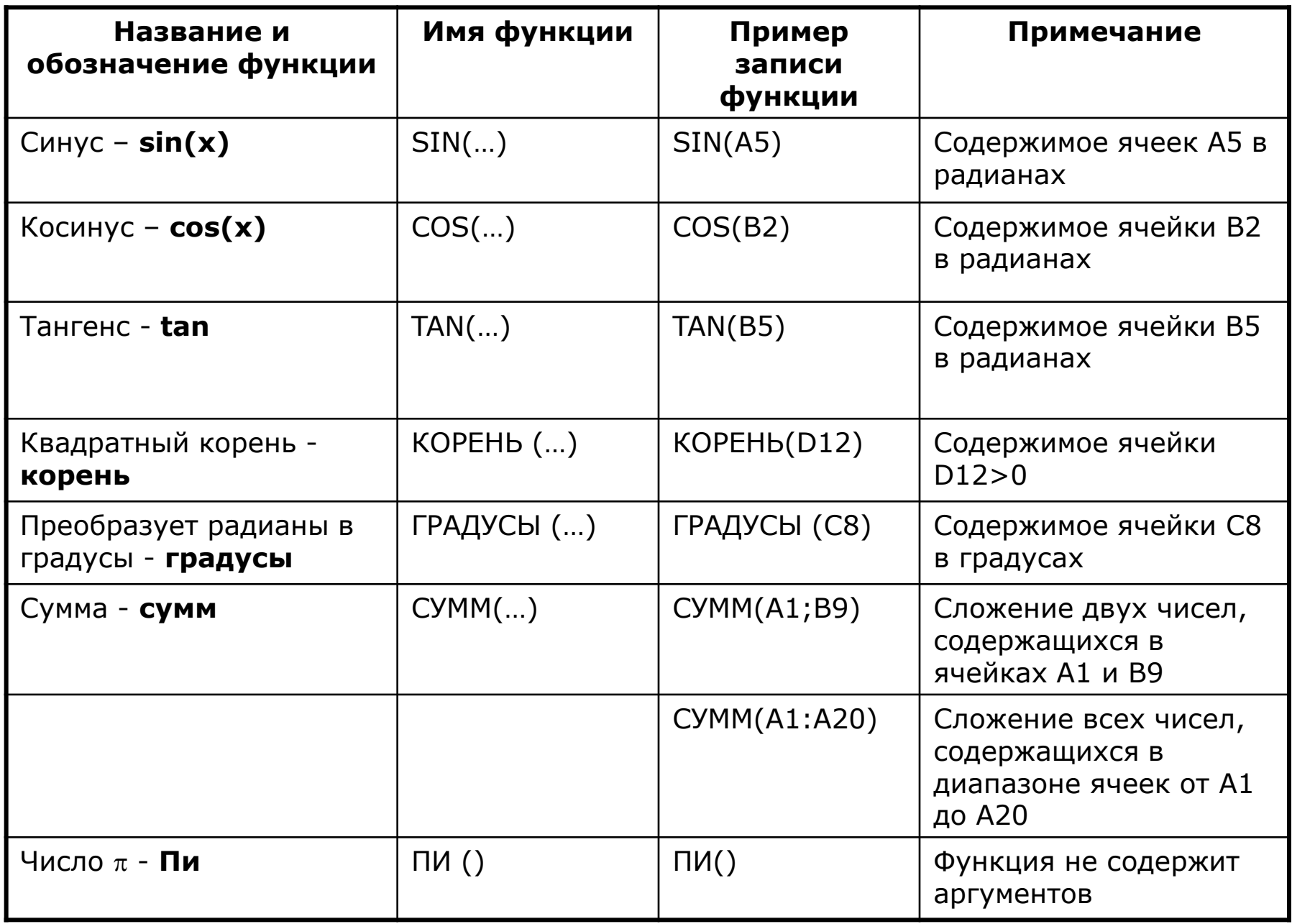

#### Логические функции

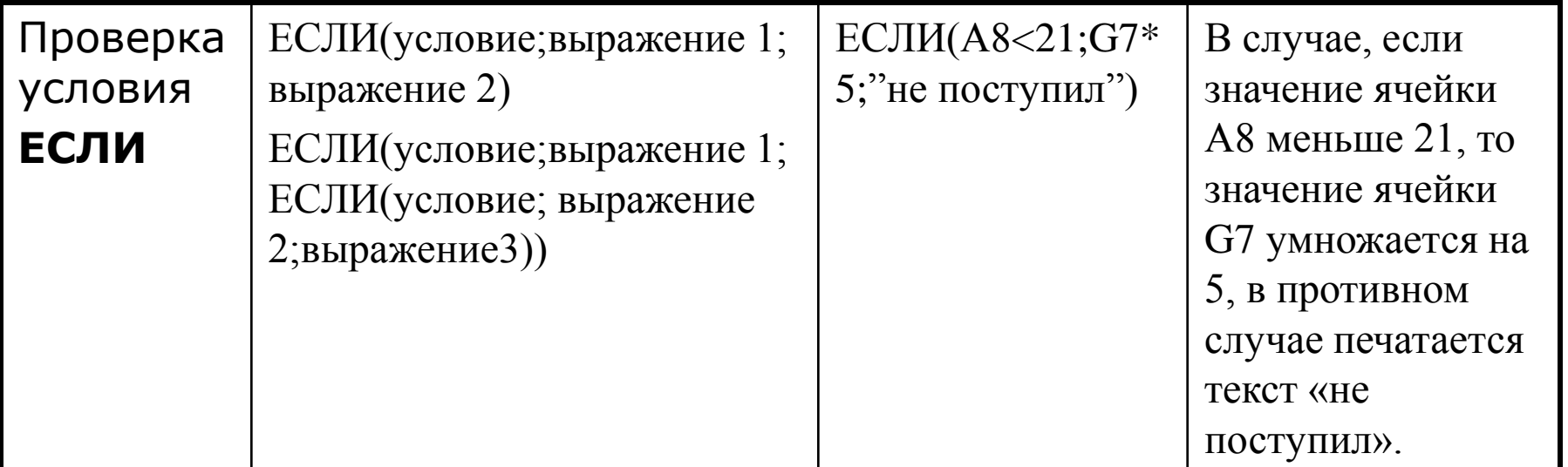

#### СТАТИСТИЧЕСКИЕ ФУНКЦИИ

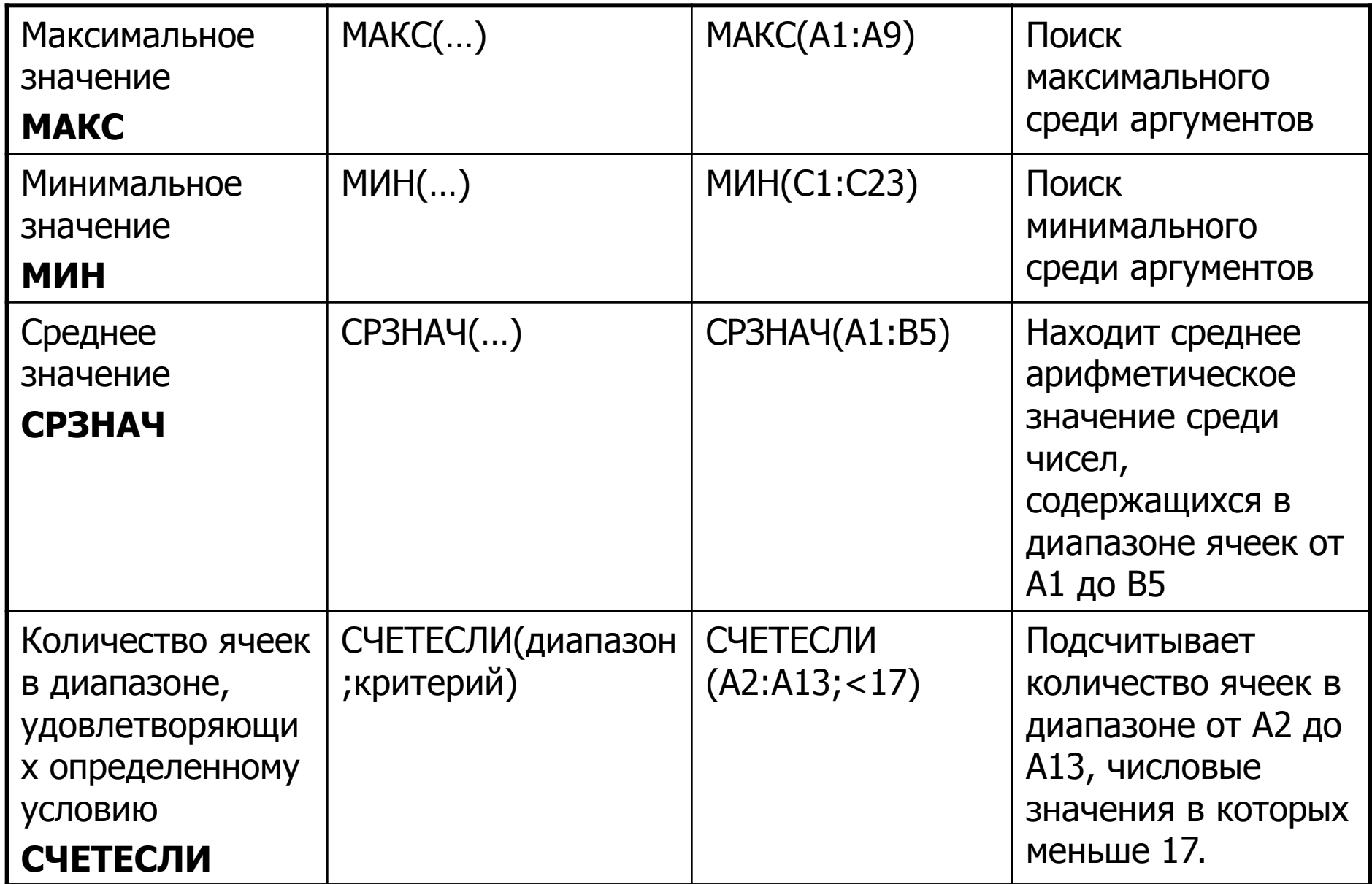

#### ТЕКСТОВЫЕ ФУНКЦИИ

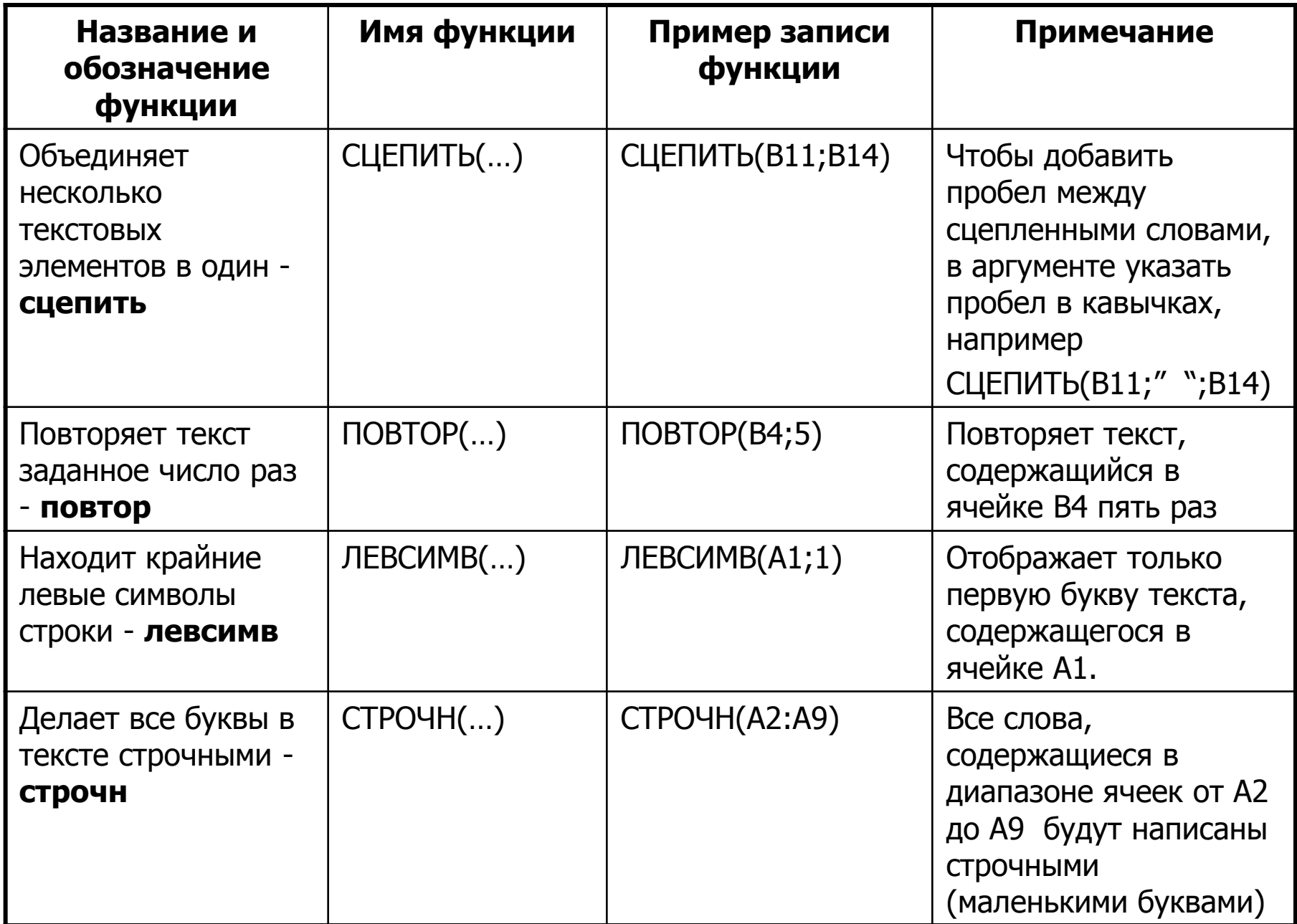

### **Диаграмма** – это представление данных таблицы в графическом виде, которое используется для анализа и сравнения данных.

При построении диаграммы двухмерная таблица преобразуется в двухмерное графическое представление. На вертикальной оси (Y) откладываются числовые значения, а на горизонтальной оси (Х) – категории.

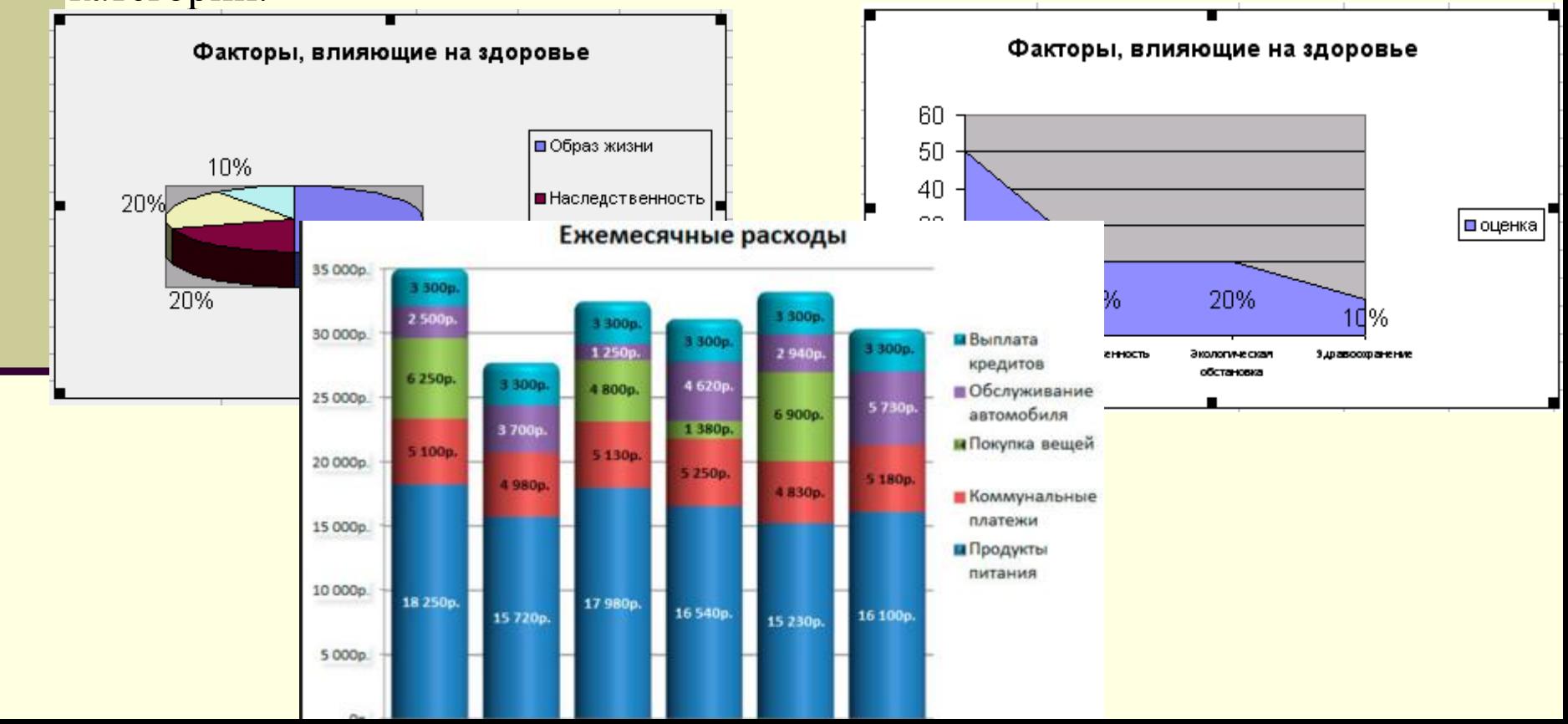

# Виды диаграмм:

### **1. Гистограмма.**

**Гистограмму удобно использовать, когда необходимо получить наглядную сравнительную характеристику каких-либо данных.** 

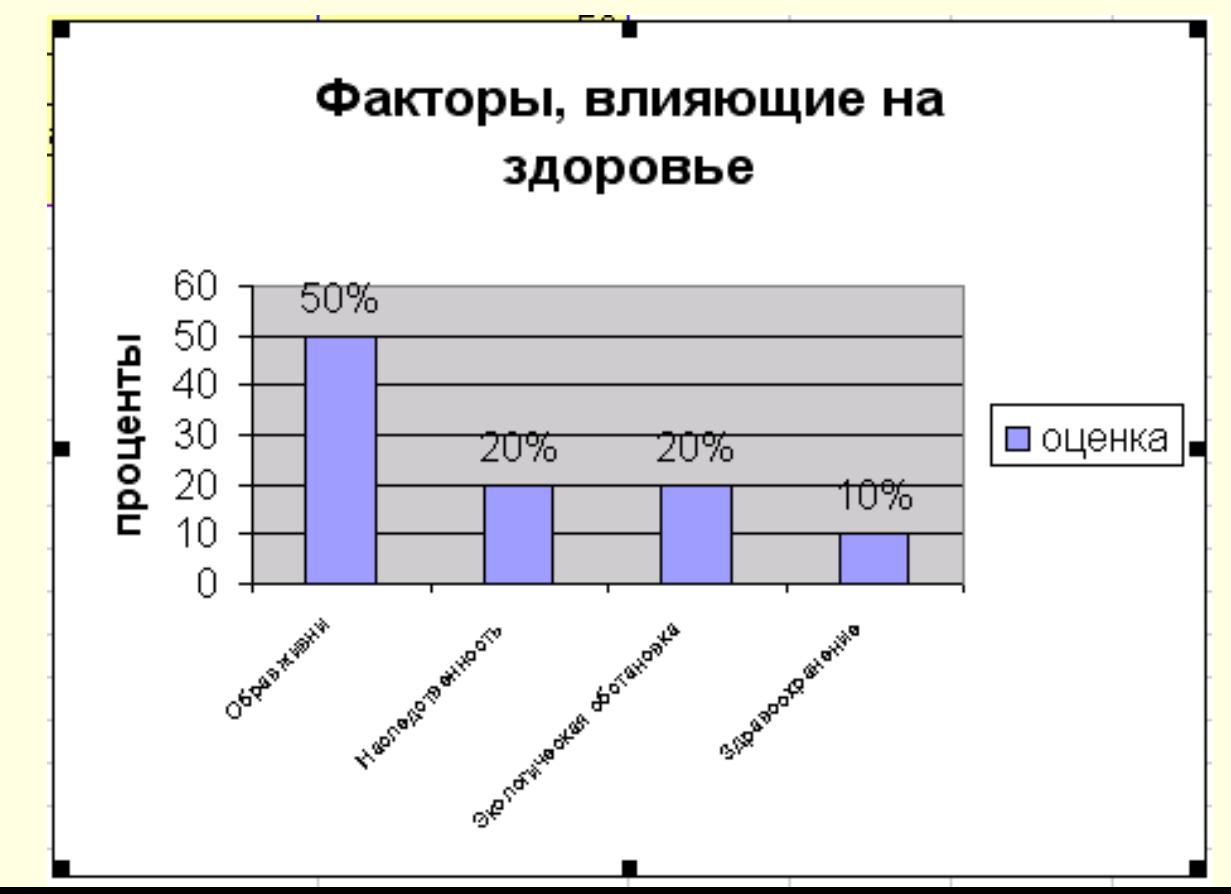

## **2. Линейчатая диаграмма**

**Линейчатая диаграмма отображает значения различных категорий.**

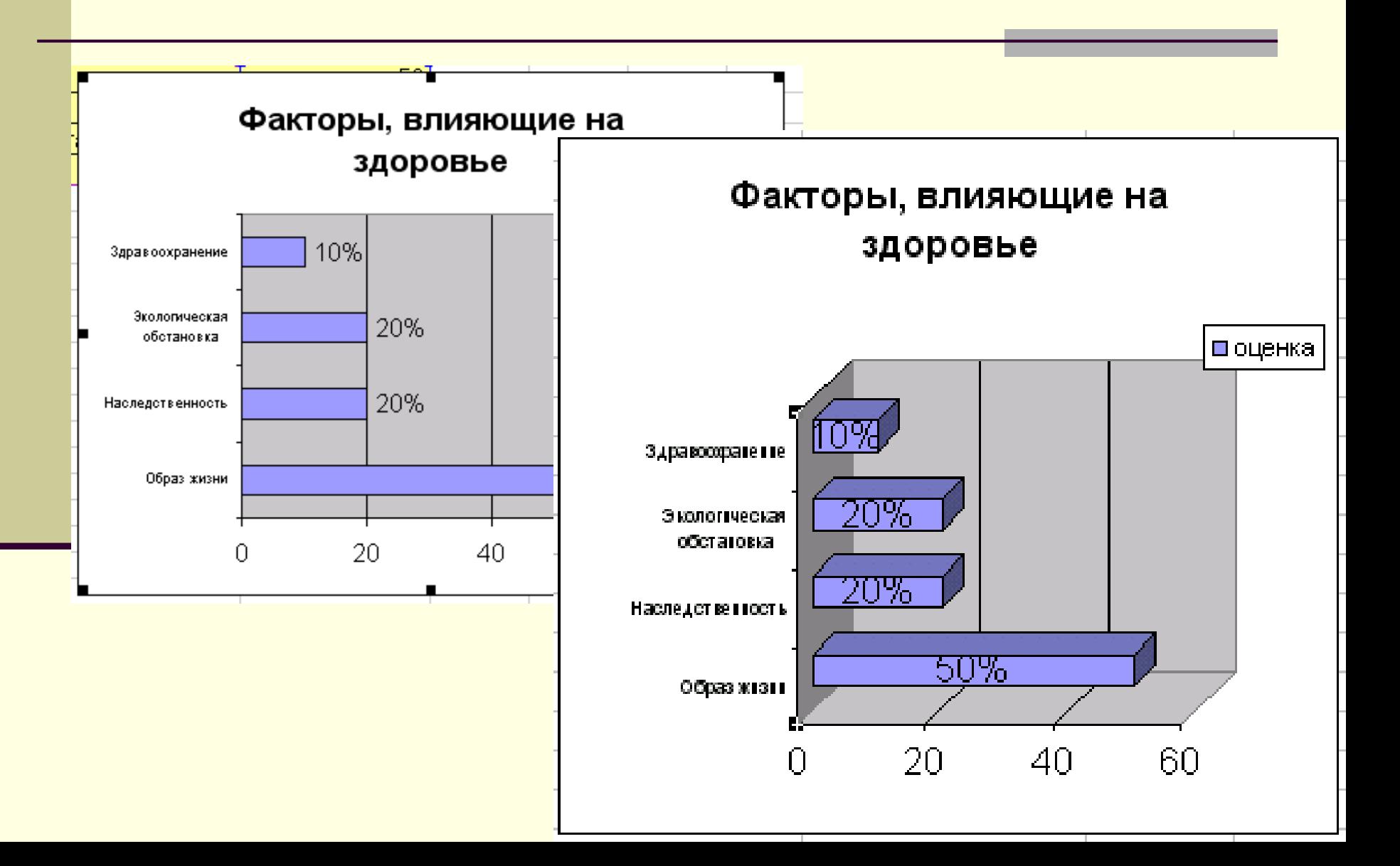

# **3. График**

**Отображает развитие процесса во времени или по категориям.**

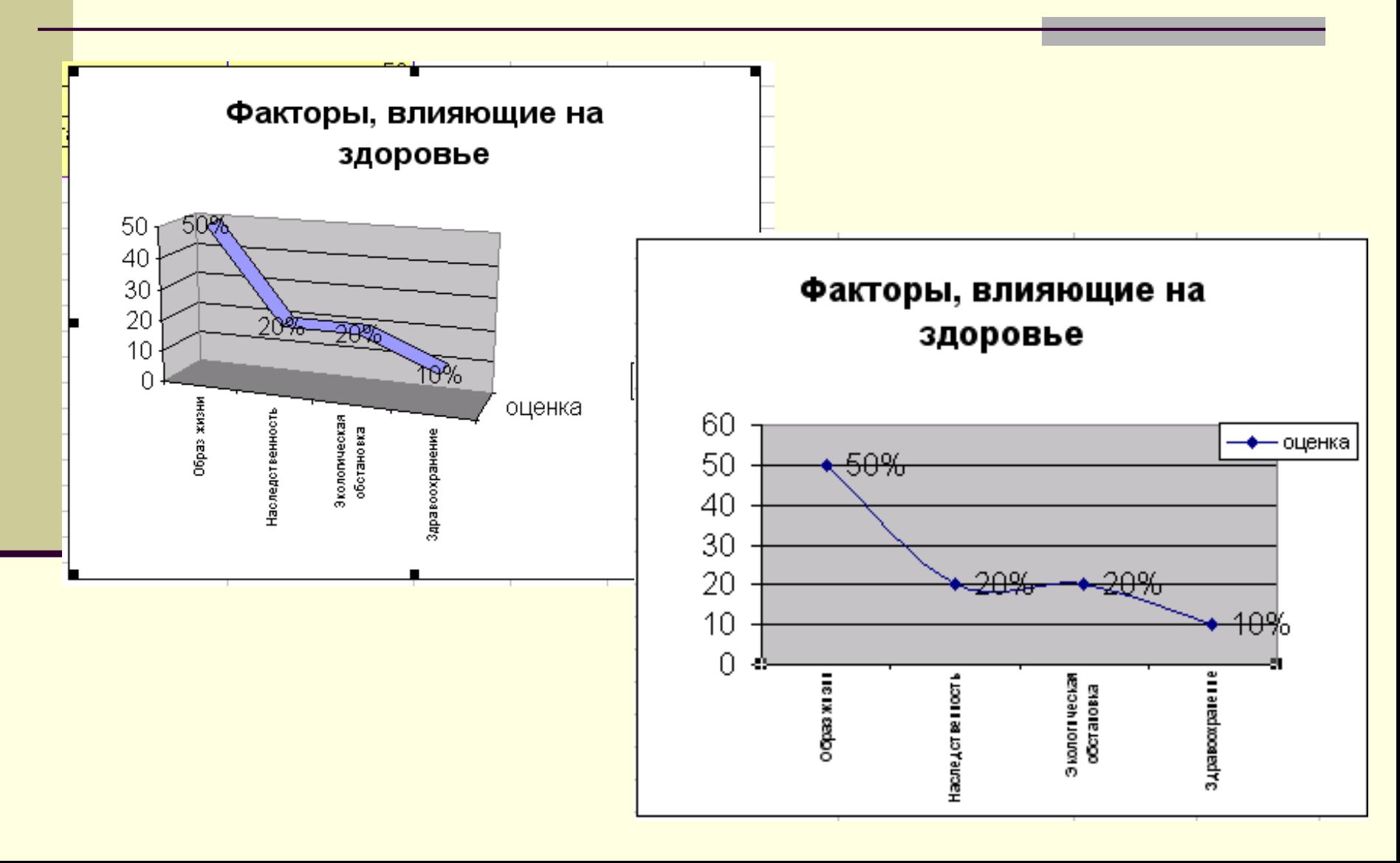

# **4. Круговая диаграмма**

**Круговую диаграмму удобно использовать для просмотра распределения какого-либо процесса во времени.** 

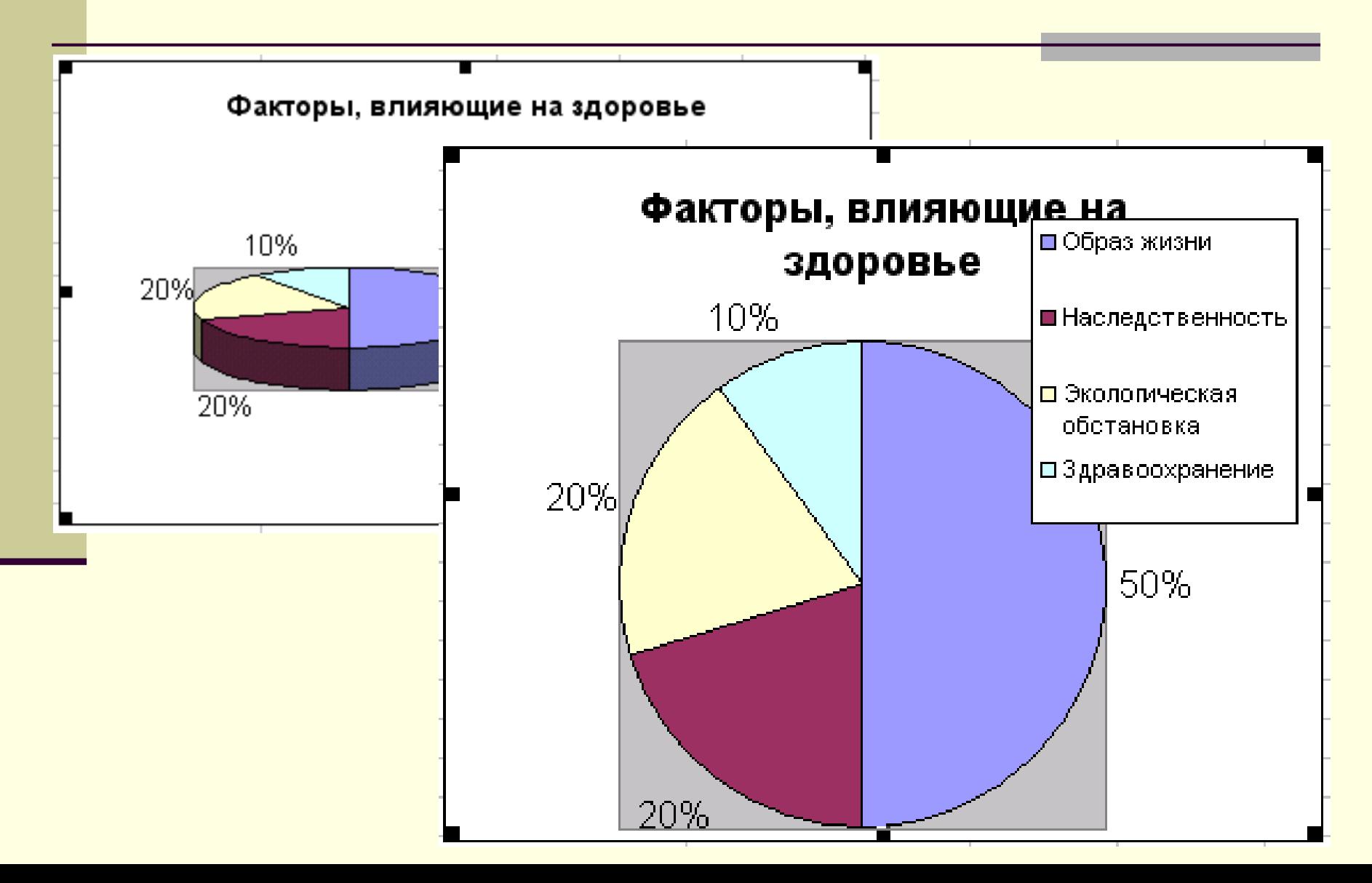

# **5. Точечная диаграмма**

**Точечную диаграмму удобно использовать, когда необходимо проследить, как меняется одна величина, в зависимости от другой.** 

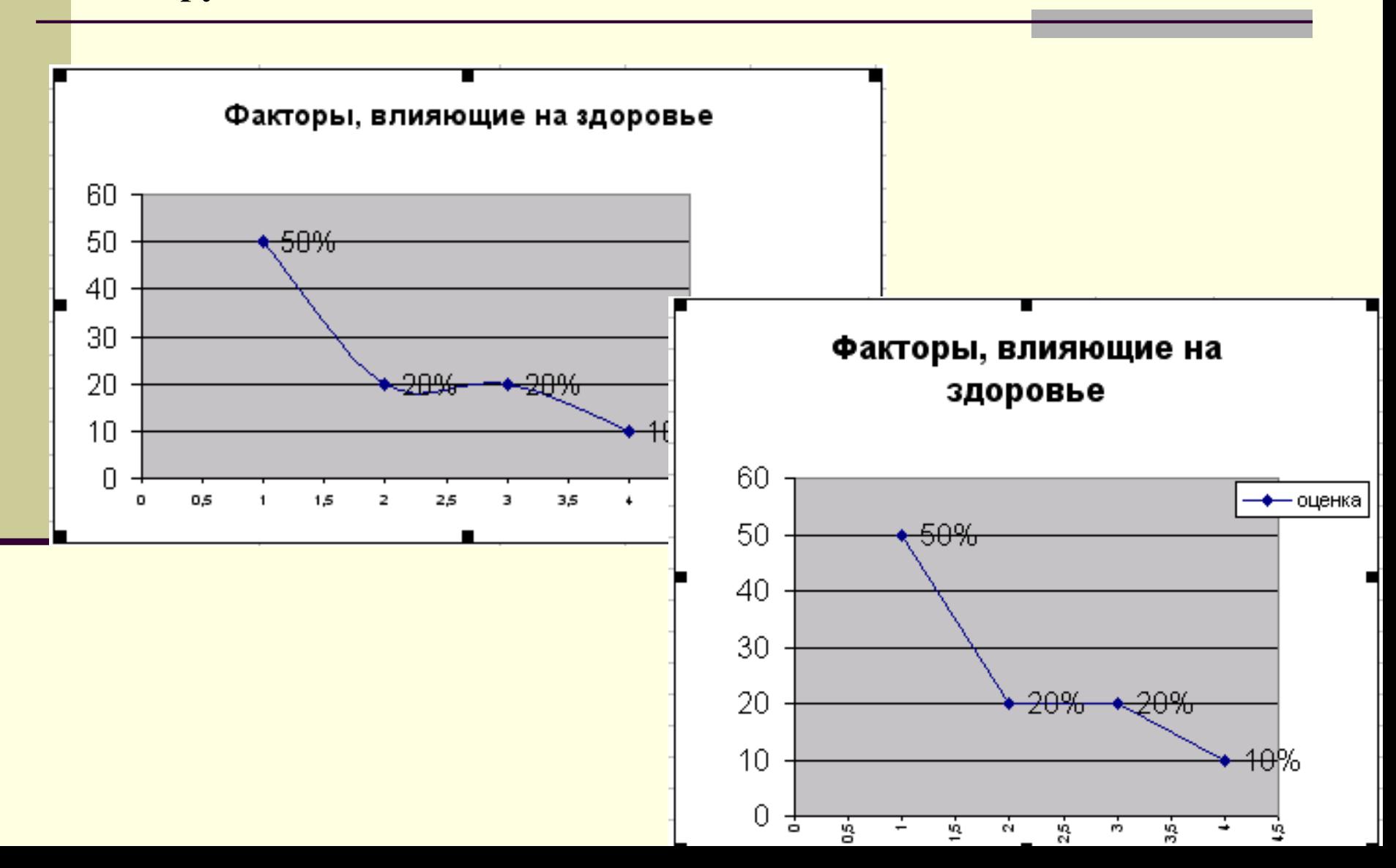

# **6. Диаграмма с областями.**

**Отображает изменение значений ряда с течением времени**

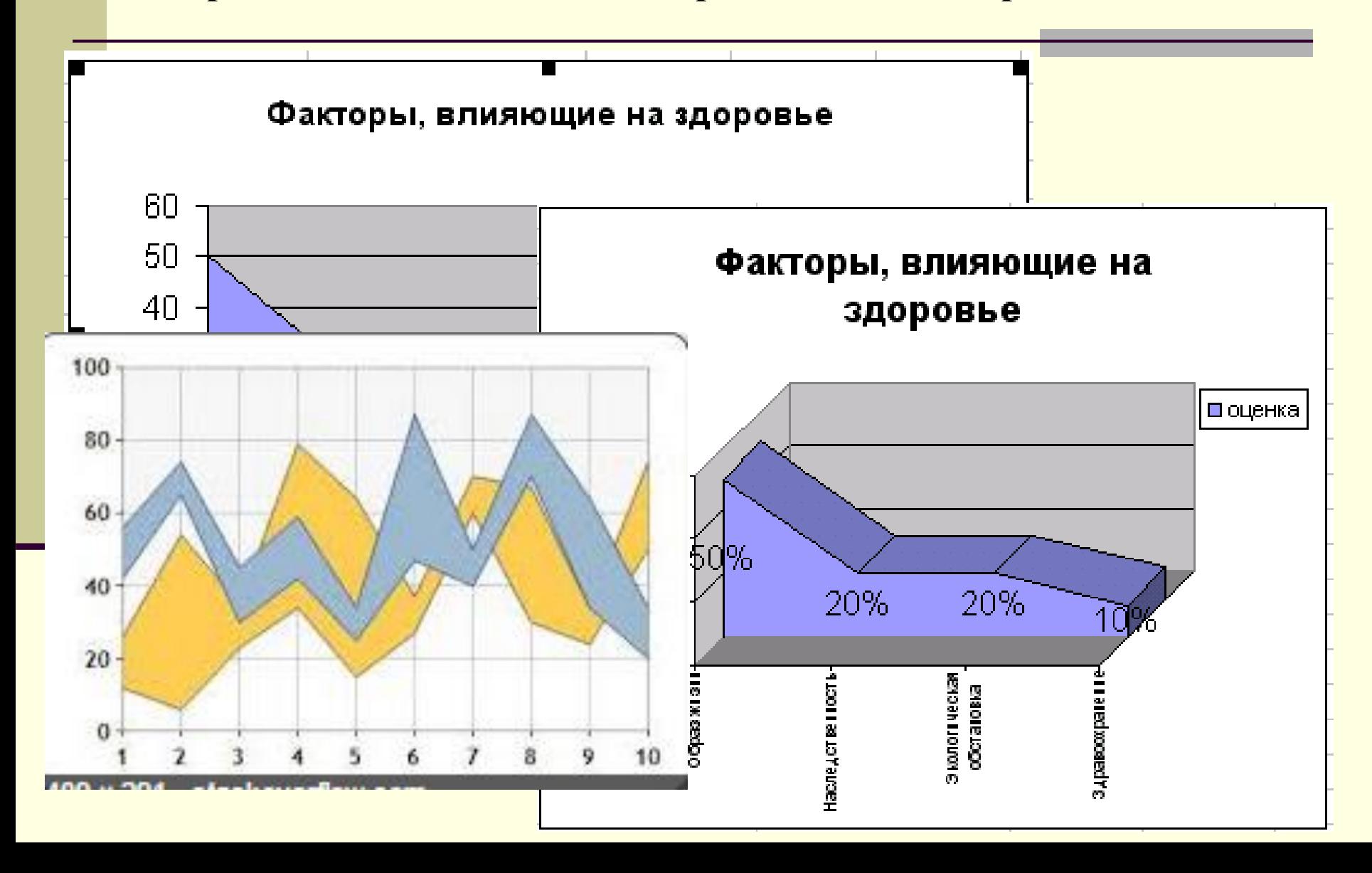

# **7. Кольцевая диаграмма**

**Сходна с круговой диаграммой, но может отображать несколько рядов данных.**

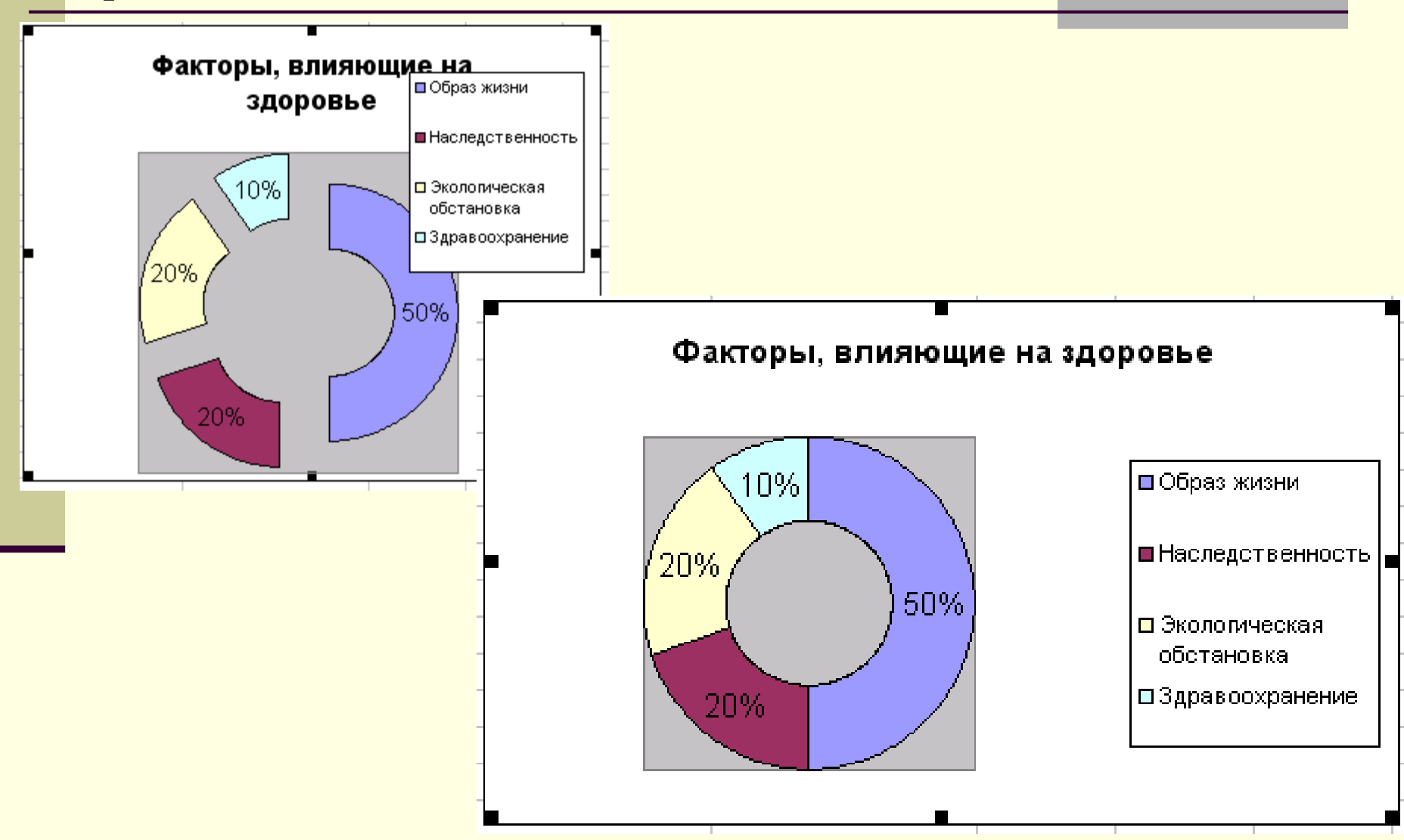

### **8. Лепестковая диаграмма**

**Представляет собой график в полярной системе координат.**

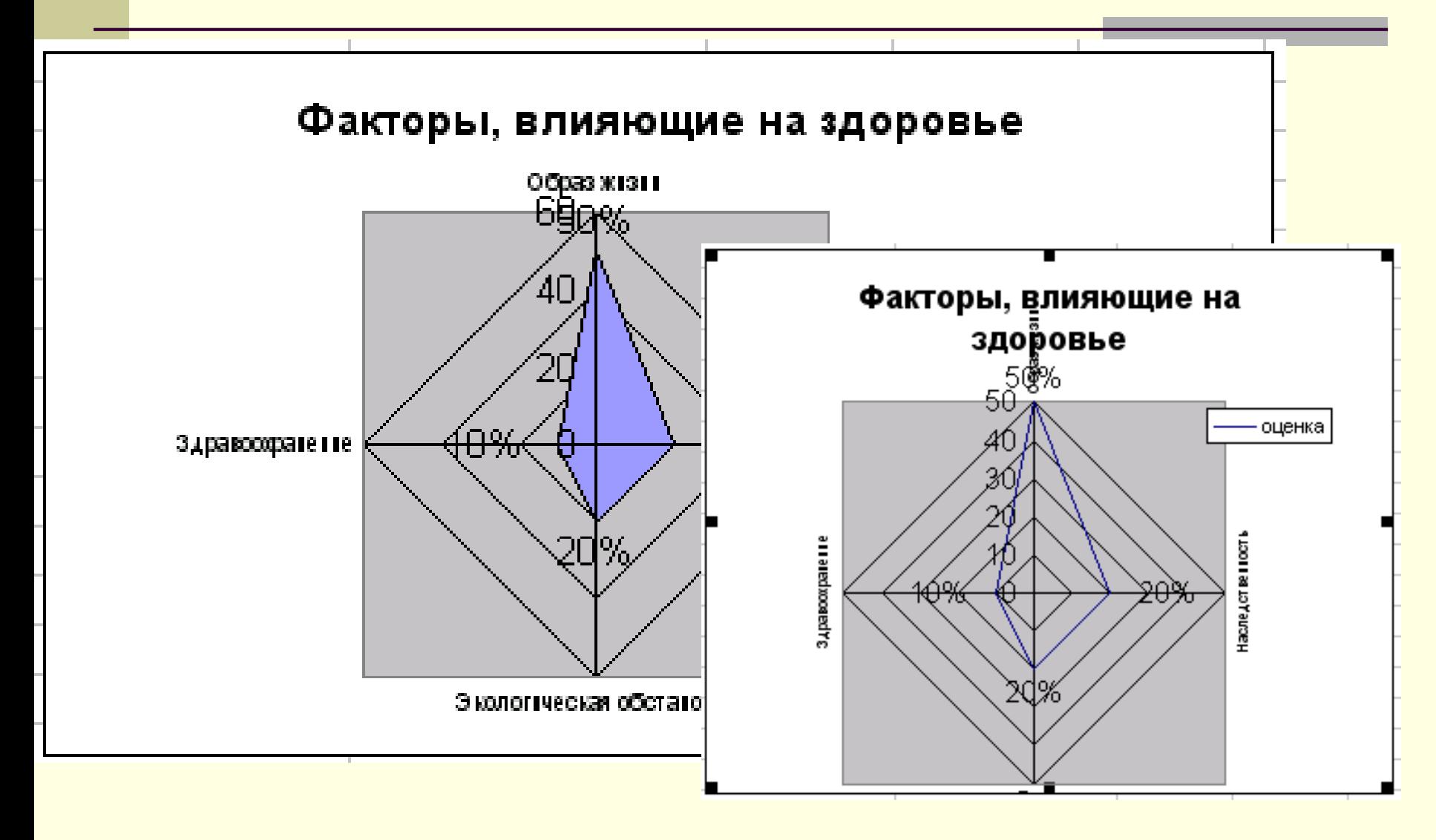

### **12. Цилиндрическая диаграмма**

**Это гистограмма со столбцами в виде цилиндров.**

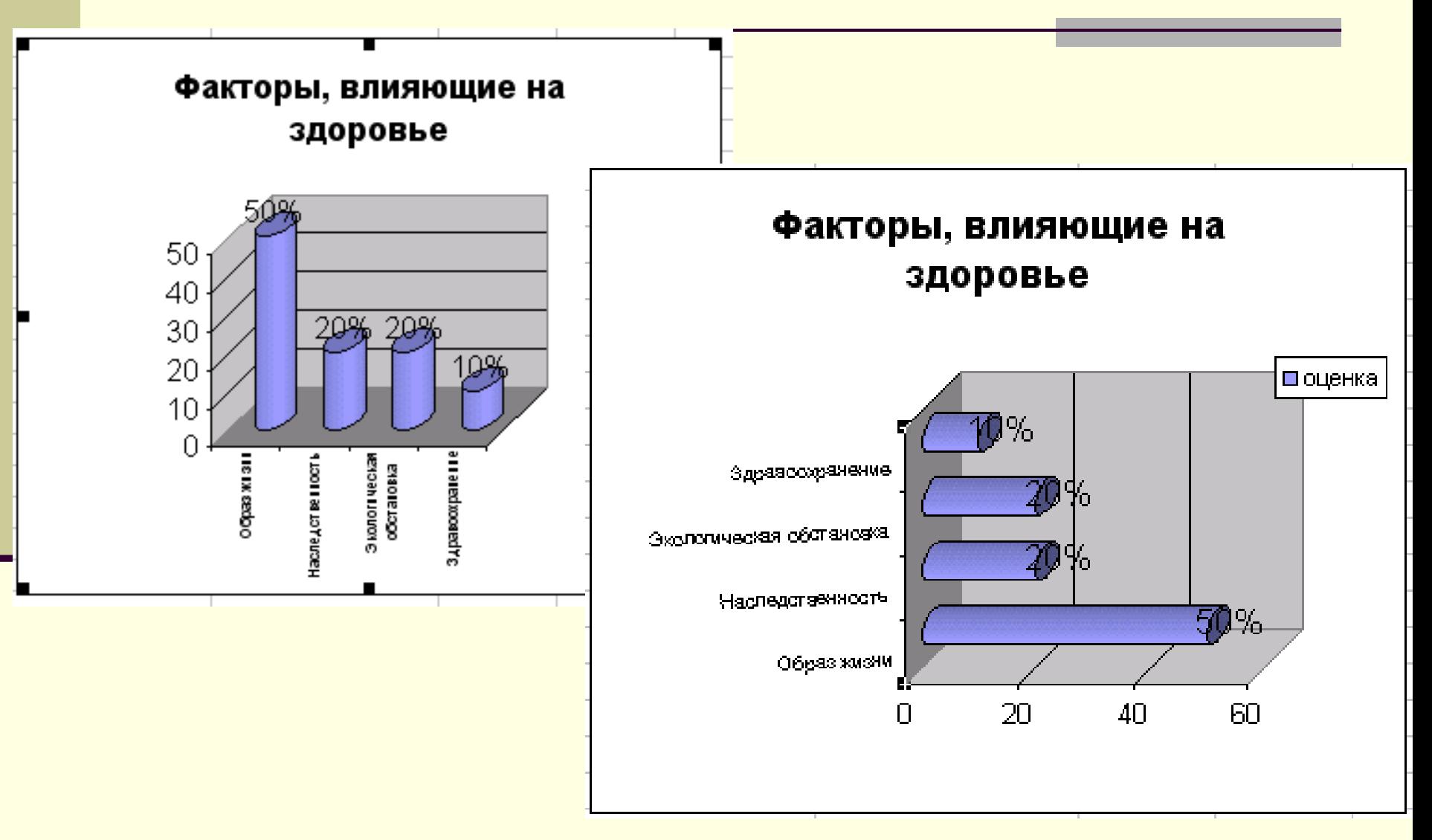

# **13. Коническая диаграмма**

**Это гистограмма со столбцами в виде конусов.**

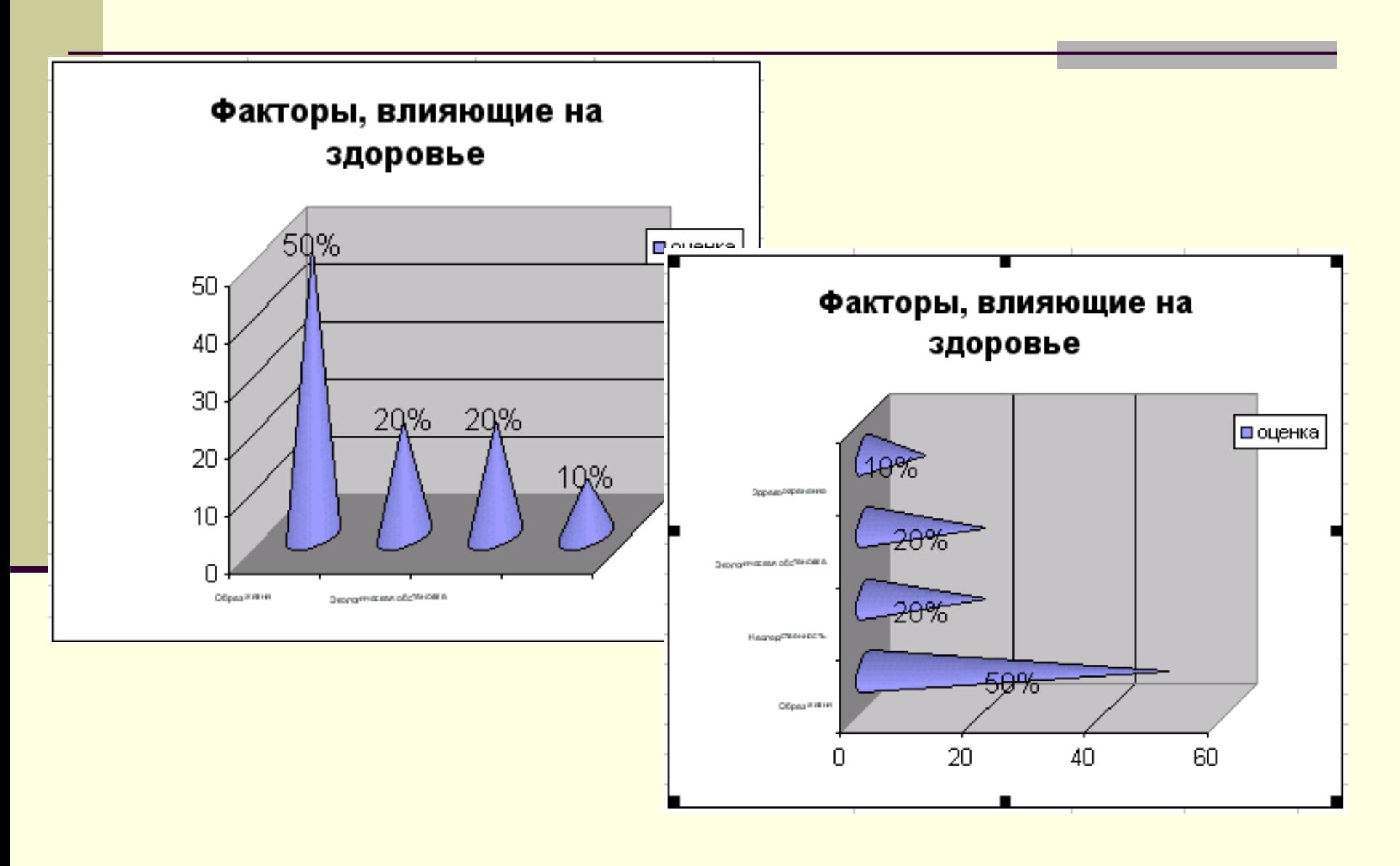

# **14. Пирамидальная диаграмма**

**Это гистограмма со столбцами в виде пирамид.**

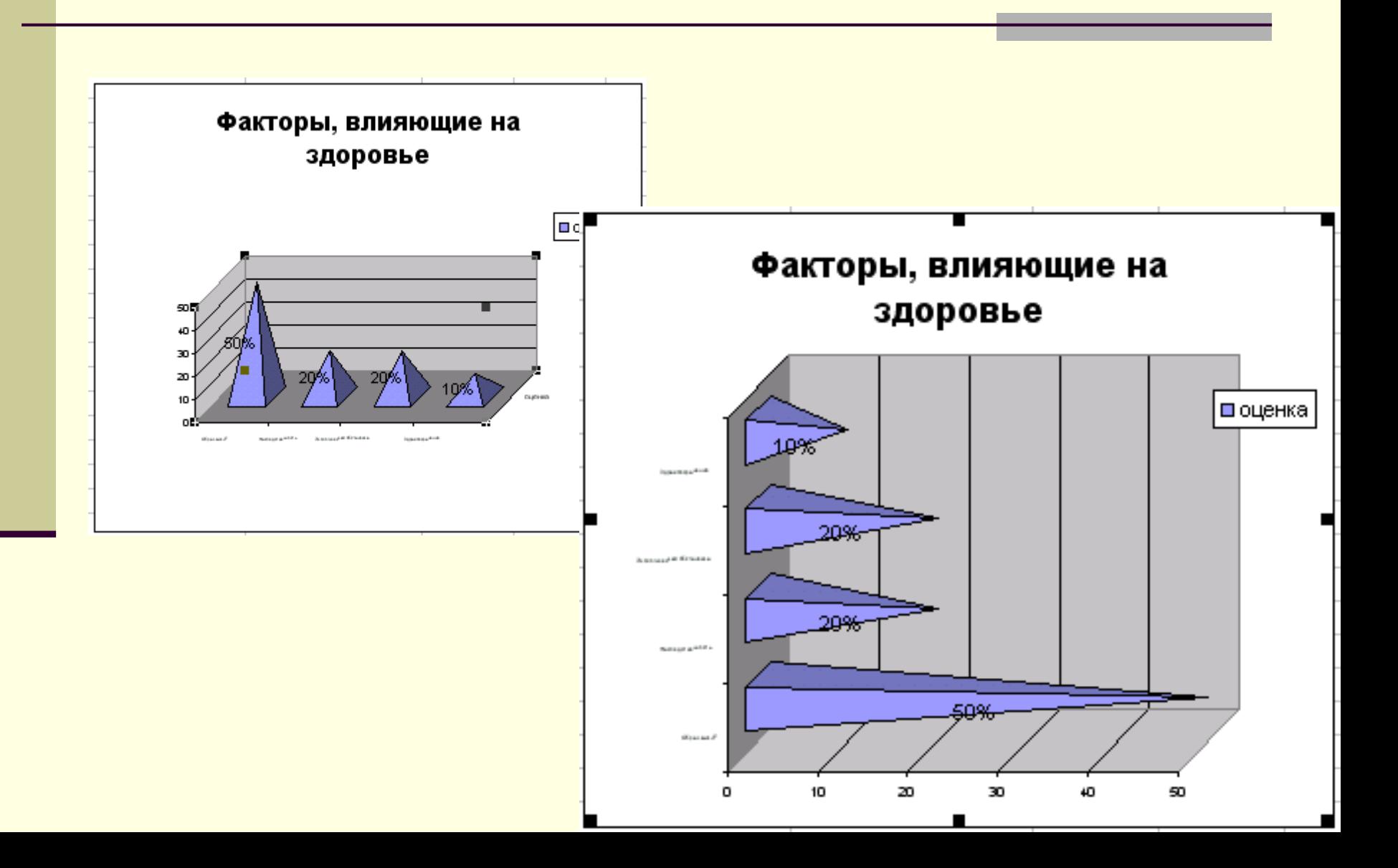

# Итоги :

- 1. Что называется «Электронной таблицей», а что «Табличным процессором»?
- 2. Когда вышел на рынок первый электронный табличный процессор и как он назывался?
- 3. Где может применяться программа Excel?
- 4. Назовите основные функции электронной таблицы?
- 5. Из чего состоит электронная таблица?
- 6. Какие данные можно вводить в ячейки электронной таблицы?
- 7. Какие ссылки вы знаете?